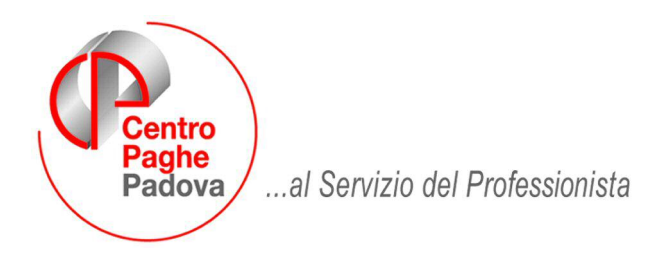

M:\Manuali\Circolari\_mese\2009\03\C090320.DOC

# **AGGIORNAMENTO del 20/03/2009**

# SOMMARIO

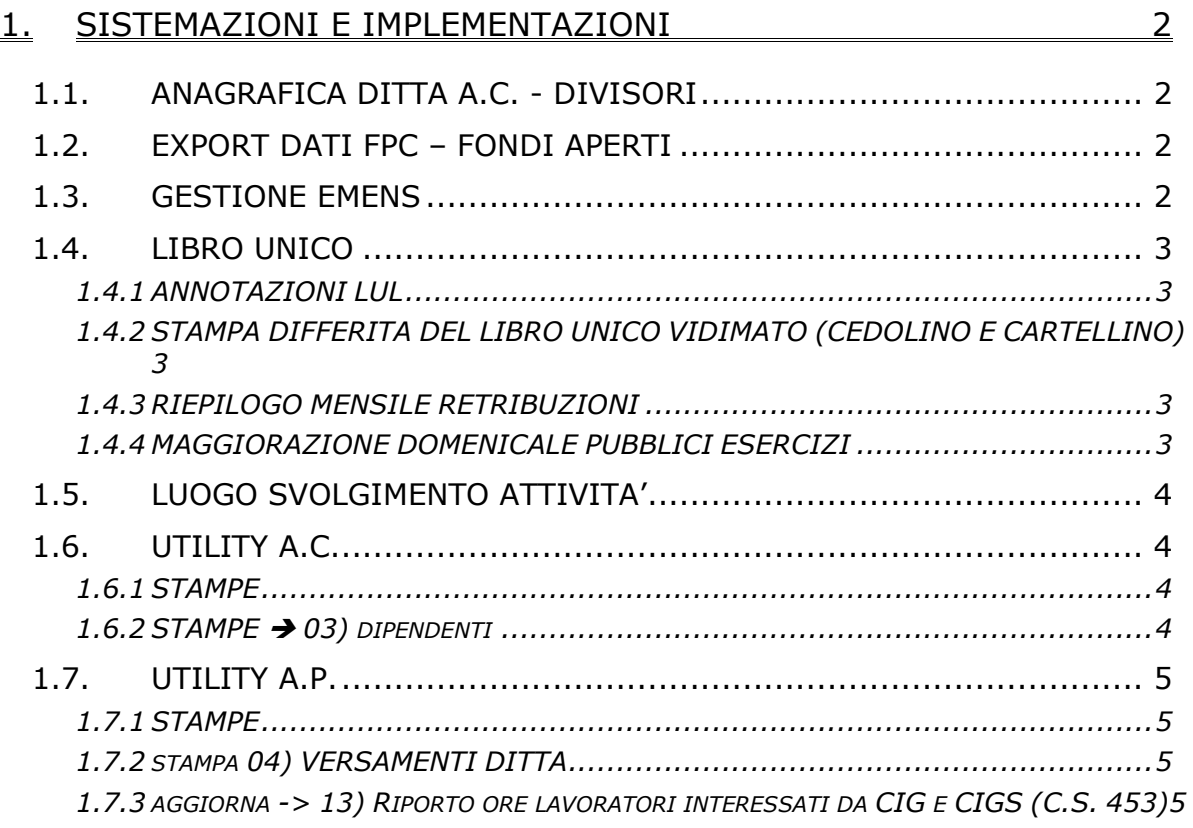

# <span id="page-1-0"></span>**1. SISTEMAZIONI E IMPLEMENTAZIONI**

# **1.1. ANAGRAFICA DITTA A.C. - DIVISORI**

È stata aggiunta una nuova casella in "anagrafica ditta a.c.", "6^ tab.", "Divisori", denominata "Applica a tutti i dip." (vedi immagine sotto riportata).

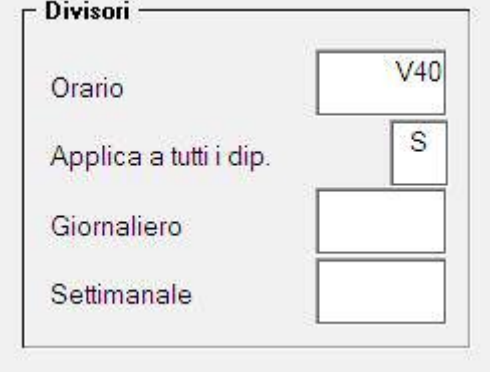

Inserendo la "S" nella casella "Applica a tutti i dip" e indicando il codice "V40" nella casella "Orario" (vedi immagine), verrà applicato il divisore mobile a tutti i dipendenti.

Precisiamo che tale divisore veniva precedentemente applicato unicamente alle qualifiche di operaio, apprendista operaio ed intermedio (3, 4 e 5).

Con tale scelta viene applicato anche alle qualifiche di impiegato ed apprendista impiegato (1 e 2).

Tale scelta è applicabile per tutti i contratti che prevedono l'utilizzo del "Divisore Variabile" "V40", nella 2^ tab. contratto "Suddivisioni" (Es. A003, B003).

Costante Divisore Variabile per qualifiche 3/4/5

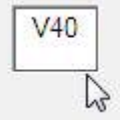

# **1.2. EXPORT DATI FPC – FONDI APERTI**

È stata prevista la possibilità, dopo il calcolo cedolino a p.c., di effettuare l'Export in Excel dei dati relativi ai fondi pensione aperti. Per ottenere tale export procedere come segue:

Dopo il calcolo, selezionare "Scarico file vari"  $\mathbb{F}^*$  botanco lile vali e quindi "Export dati FPC fondi aperti in  $EXCEL'' = 13$  Export dati FPC fondi aperti in EXCEL

Come per i fondi chiusi verrà creato un foglio Excel, con il riepilogo dei dati relativi a ciascun fondo aperto, del mese di elaborazione.

## **1.3. GESTIONE EMENS**

Con il seguente aggiornamento viene modificato il programma per la creazione del supporto magnetico in quanto per le denunce inviate successivamente al 31/12/2008 non va più compilato l'attributo per il campo "TipoConsolidamento".

Contiene il sequente attributo facoltativo:

### **TipoConsolidamento**

Ammette il valore: S=sostituzione completa

L'attributo "Tipo Consolidamento" non sarà più indicato nelle denunce inviate successivamente al 31/12/2008.

S

Tale campo veniva valorizzato per le ditte che utilizzano la gestione del calcolo malattia e straordinari su mese precedente.

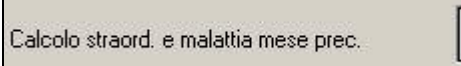

7^ anagrafica paghe

Centro Paghe Padova Srl – Aggiornamento del 20 Marzo 2009 2

## <span id="page-2-0"></span>**1.4. LIBRO UNICO**

#### **1.4.1 ANNOTAZIONI LUL**

Sistemata l'anomalia per la quale le annotazioni non venivano stampate nel cartellino differito (scelte A e B), pertanto la stampa verrà effettuata sia se l'inserimento delle annotazioni ditta/dipendente viene eseguito prima della normale estrazione, che se l'inserimento/variazione viene effettuato successivamente (quindi dopo la normale estrazione, ma prima dell'estrazione particolare).

#### **1.4.2 STAMPA DIFFERITA DEL LIBRO UNICO VIDIMATO (CEDOLINO E CARTEL-LINO)**

Facciamo presente che, le annotazioni nel cedolino nel caso di vidimazione differita (opzione 19 con L), possono essere variate solo effettuando il rifacimento in quanto la stampa viene effettuata con i commenti presenti nei movimenti inviati per l'elaborazione non vidimata.

#### **1.4.3 RIEPILOGO MENSILE RETRIBUZIONI**

Viene ora effettuata la stampa su carta bianca.

#### **1.4.4 MAGGIORAZIONE DOMENICALE PUBBLICI ESERCIZI**

#### *1.4.4.1 VOCE/CONTRATTO*

**0131 "MAGG. DOMENICALE"**: è stata inserita nella 5^ tab., "Opzioni 1", nella sezione "Straordinario/maggiorazione", l'opzione di calcolo sugli elementi paga 1 e 2 ed inserito il codice "MG", nella casella "Tipo".

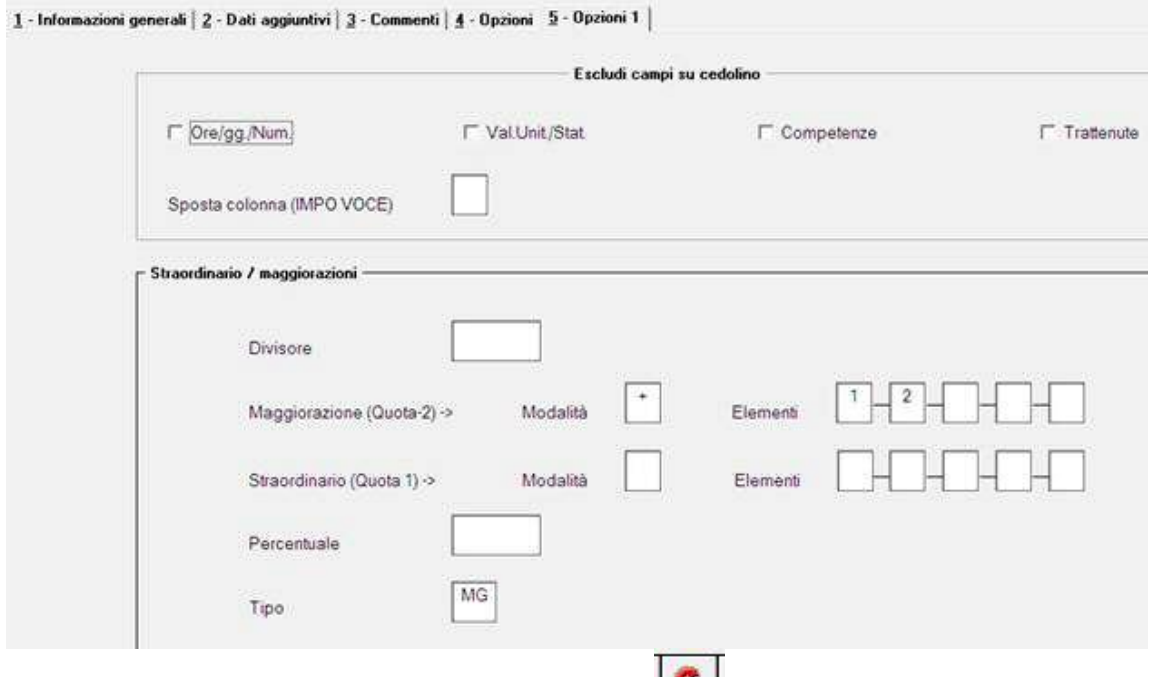

Inoltre nella tabella percentuali maggiorazione  $\|\mathbf{G}\|$  del contratto E005 (Pubblici Esercizi) è stata effettuata la sostituzione della voce "0142" (legata al giustificativo calendario **"MDPU"**) con la voce 0131.

Ora nel caso di utilizzo di tale giustificativo a calendario, uscirà nel movimento la voce "0131", che prevede il calcolo della maggiorazione solo sugli elementi paga 1 e 2.

<span id="page-3-0"></span>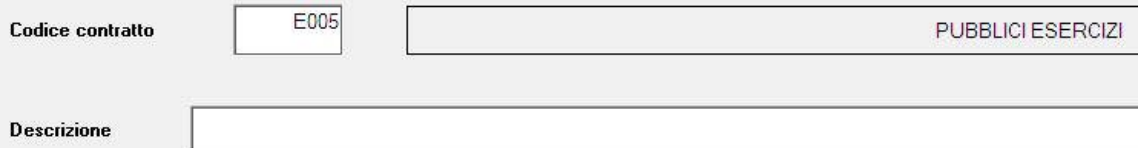

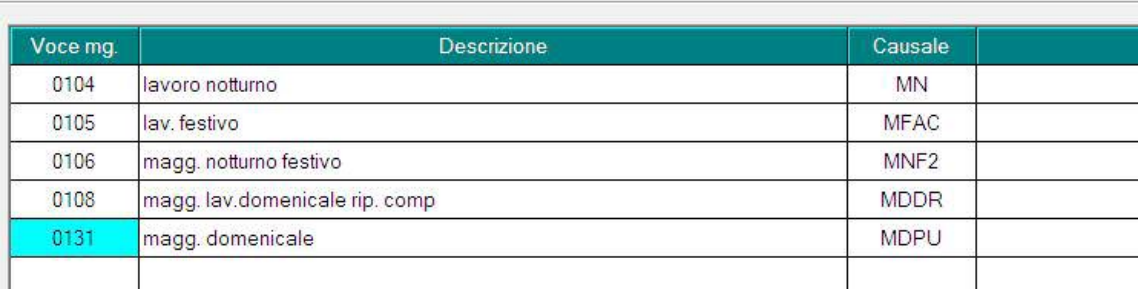

# **1.5. LUOGO SVOLGIMENTO ATTIVITA'**

Il campo di recente creazione " Luogo svolgimento attività " presente in videata 2 dell'anagrafica dipendente riporta ora l'indirizzo completo della sede lavorativa inserita nell'anagrafica azienda (in precedenza c'era solo il comune):

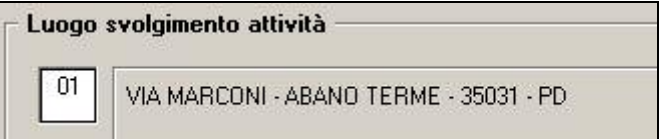

## **1.6. UTILITY A.C.**

#### **1.6.1 STAMPE**

Sistemato il calcolo del valore/costo TFR per cui se presente rivalutazione TFR a fondo tesoreria tale importo viene detratto dal conteggio all'interno delle seguenti stampe:

- 51) deduzioni 4600 e contr. prev. ed ass. (mensile) (BPYA13\_AC)

**N.B.**: si fa notare che la "Rivalutazione TFR provv. INPS per accantonamenti" non corrisponde appieno con lo storico TFR 74 in quanto calcolato anticipatamente, con il "coefficiente di rivalutazione anz. provvisorio" e non con l'effettivo "coefficiente di rivalutazione anz.".

#### **1.6.2 STAMPE → 03) DIPENDENTI**

Implementata l'opzione di scelta "Solo dipendenti cessati"

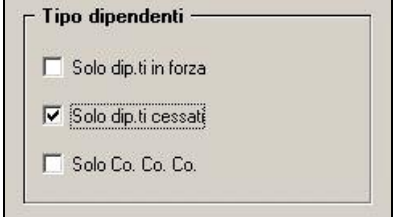

Per cui ora la stampa espone anche i dipendenti in posizione "L".

### <span id="page-4-0"></span>**1.7. UTILITY A.P.**

#### **1.7.1 STAMPE**

Sistemato il calcolo del valore/costo TFR per cui se presente rivalutazione TFR a fondo tesoreria tale importo viene detratto dal conteggio (Campo Storico TFR 9 + Campo Storico TFR 22 - Campo Storico TFR 74) all'interno delle seguenti stampe:

- 07) riepilogo spese del personale per calcolo IRAP (IRAPL)
- 08) riepilogo spese del personale per calcolo IRAP dettaglio particolari (IRAPCCC)
- 24) deduzioni 4600 e contr. prev. ed ass. (annuale) (BPYA12)

Sistemato il calcolo del valore/costo TFR per cui se presente rivalutazione TFR a fondo tesoreria tale importo viene detratto dal conteggio all'interno delle seguenti stampe:

25) deduzioni 4600 e contr. prev. ed ass. (mensile) (BPYA13)

**N.B.**: si fa notare che la "Rivalutazione TFR provv. INPS per accantonamenti" non corrisponde appieno con lo storico TFR 74 in quanto calcolato anticipatamente, con il "coefficiente di rivalutazione anz. provvisorio" e non con l'effettivo "coefficiente di rivalutazione anz.".

#### **1.7.2 STAMPA 04) VERSAMENTI DITTA**

Aggiornata la stampa. Si fa presente che vengono portati tutti i tributi presenti nell'anagrafica ditta ap, indipendentemente dal tipo versamento ditta e dall'eventuale riporto in 770, inoltre viene evidenziata l'imposta 11% su rivalutazione da bottone *Imposta TFR* (tributo 1713 che è stato versato nell'anno corrente, ma che deve essere esposto nel 770 dell'anno precedente con periodo 12; si ricorda che eventuali variazioni in ac/F24 devono essere effettuate anche nel bottone *Imposta TFR* per il corretto riporto in 770).

Per la verifica del tipo versamento ditta viene esposto quanto presente in anagrafica ditta, 3 videata

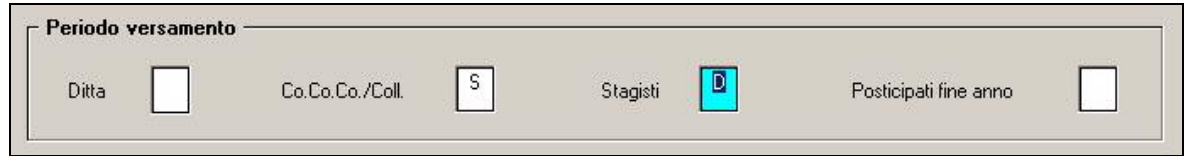

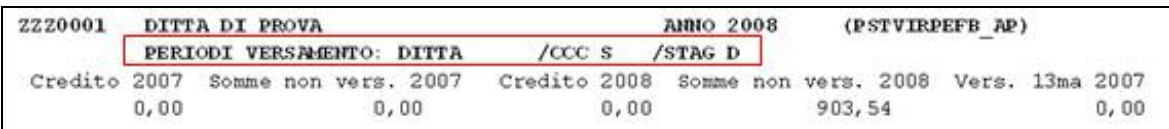

#### **1.7.3 AGGIORNA -> 13) RIPORTO ORE LAVORATORI INTERESSATI DA CIG E CIGS (C.S. 453)**

Inserita nuova utility che carica le ore degli eventi CIG nel campo storico 453 per il riporto del dato nella stampa studi di settore. L' utility, verificando il 365 del 2008, somma le ore contenute nelle voci "0351" "0357". Al termine dell' utility verrà prodotta una stampa di riepilogo che riporterà la lista dei dipendenti con il totale delle ore.

Ricordarsi di trasmettere le variazioni anno precedente al centro una volta fatta girare l' utility.